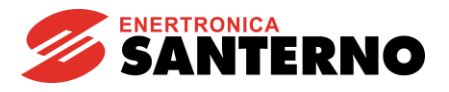

# **15W1102B300 IRIS BLUE Multi-motor – R02**

Example of Operation of a Multi-Motor Hydraulic System with Automatic PID Pressure Control - R02 05/10/2017 SW version: IB4.13x

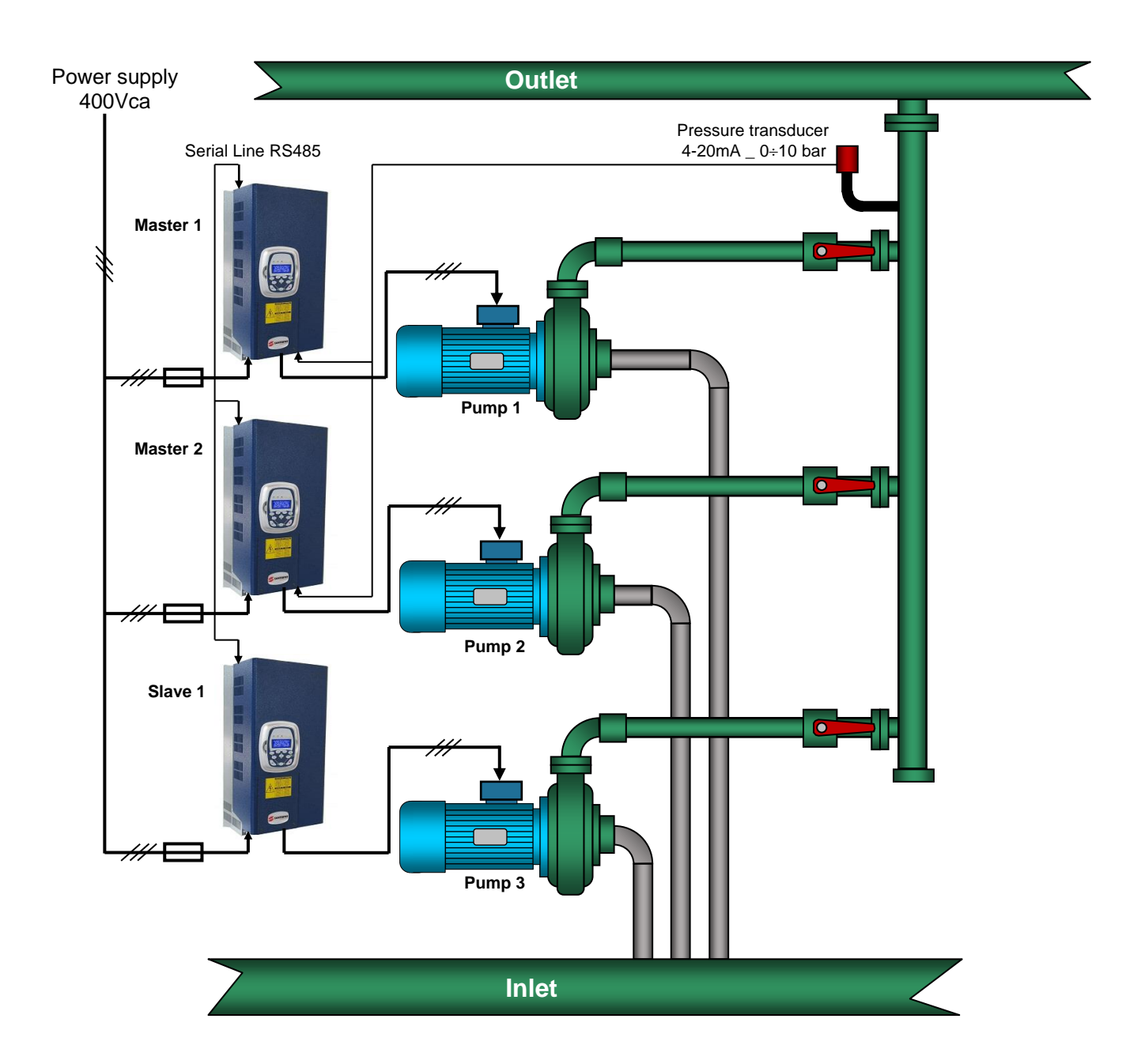

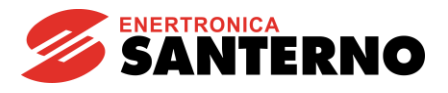

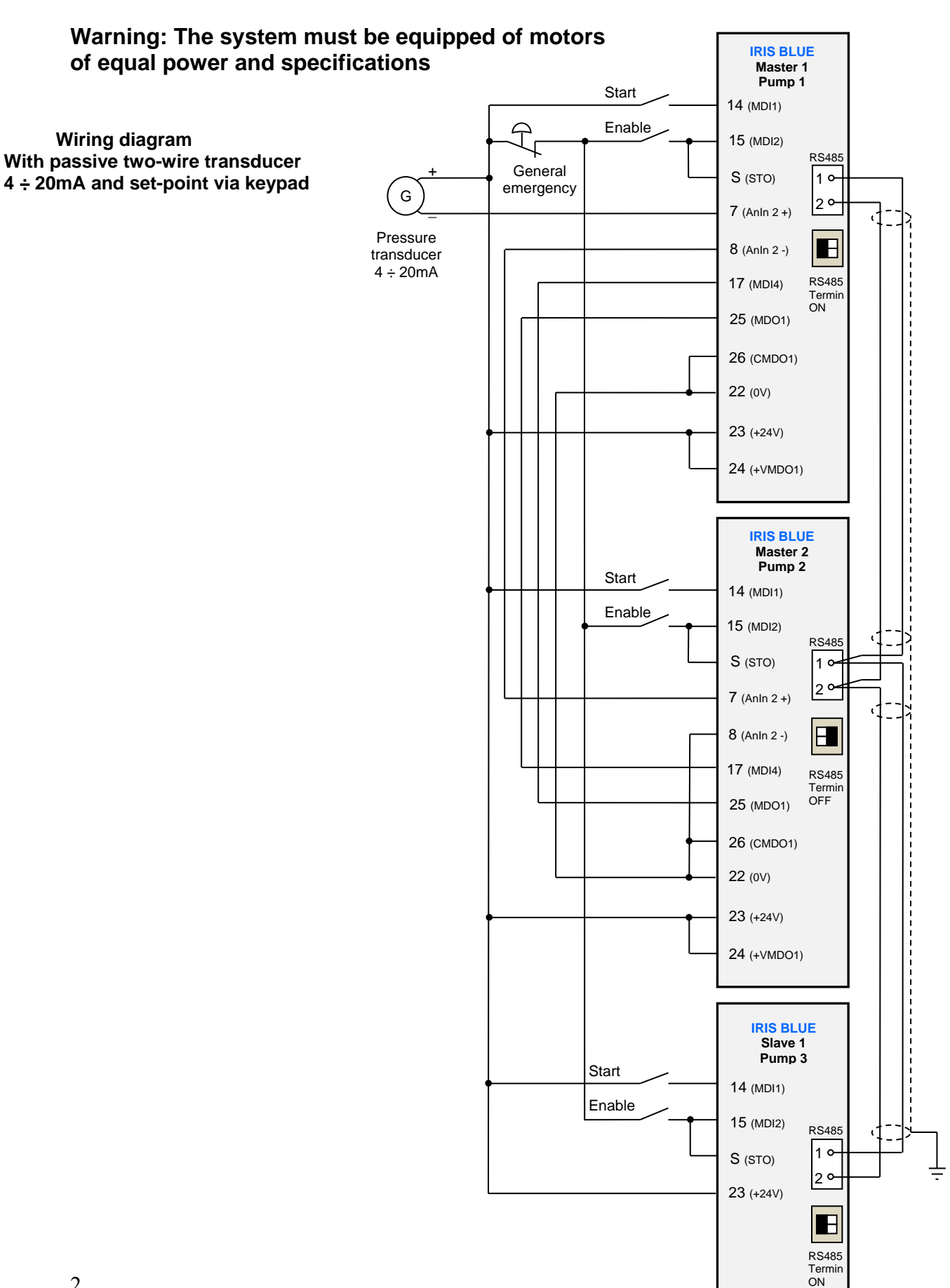

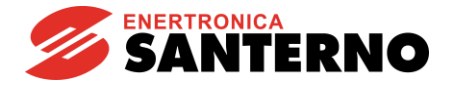

## **Preliminary programming of all the drives (Master1, Master2, Slave1)**

To perform the following programming, the devices must be in their default programming condition.

If your device has been previously programmed, you will need to reset the internal programming to the factory parameter values (Restore Default).

In this application, the standard 9-poles serial is occupied by the series of Drives connected to the multi-motor system. Therefore, if you need to program through "Remote drive" software it is necessary to connect a suitable RJ45 adaptor instead of the keypad. Alternatively, you can use the keypad and set the parameters by following the instructions provided below.

### **Language setting through the keypad**

The Drive is programmed by default with English as pre-set language, if you wish to choose a different one among the available ones, follow this procedure:

Select the Group "IDP", press "ENTER", then press "Arrow Up" and the text "PRODUCT" appears.

Press "ENTER" and "P263 Language → ENGLISH" appears.

Press "ENTER" and choose the desired language using the arrow keys "Up" or "Down", then confirm by pressing "ENTER".

Press the "MENU" key on the keypad twice to return to the main screen.

### **Programming the parameters of the "PAR" Group**

**Password and access level**

P001 - Programming level = Engineering (max programming level)

### **\*\* Before programming, disable all the drives removing "S" terminal.**

It's recommended to program all the drives in the order shown below starting from Slave 1, in order to avoid undesired alarms.

### **Programming Slave 1**

### **"PAR" Group**

### **Ramps**

- P009 Acceleration ramp 1 = 3.00 s (Motor acceleration ramp)<br>P010 Deceleration ramp 1 = 3.00 s (Motor deceleration ramp) P010 - Deceleration ramp 1 = 3.00 s (Motor deceleration ramp)<br>P018 - Initial acceleration time = 1.00 s (Acceleration up to 60% of  $= 1.00$  s (Acceleration up to 60% of speed) P019 - Final deceleration time = 1.00 s (Deceleration below 60% of speed)
- $P020 Initial/Final speed threshold of the ramp =  $60\%$  (Speed threshold for ramp change)$

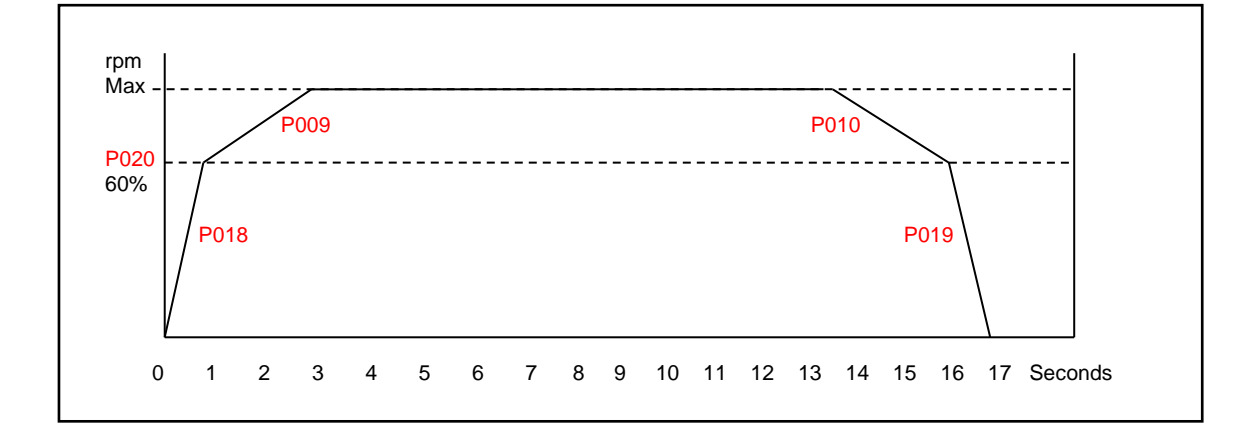

If the plant is at risk of mechanic shock in the pipe lines (water hammer), the ramp time P010 must be extended as much as necessary to reduce or eliminate the shock.

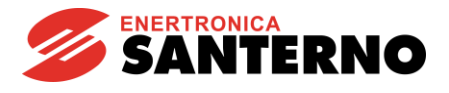

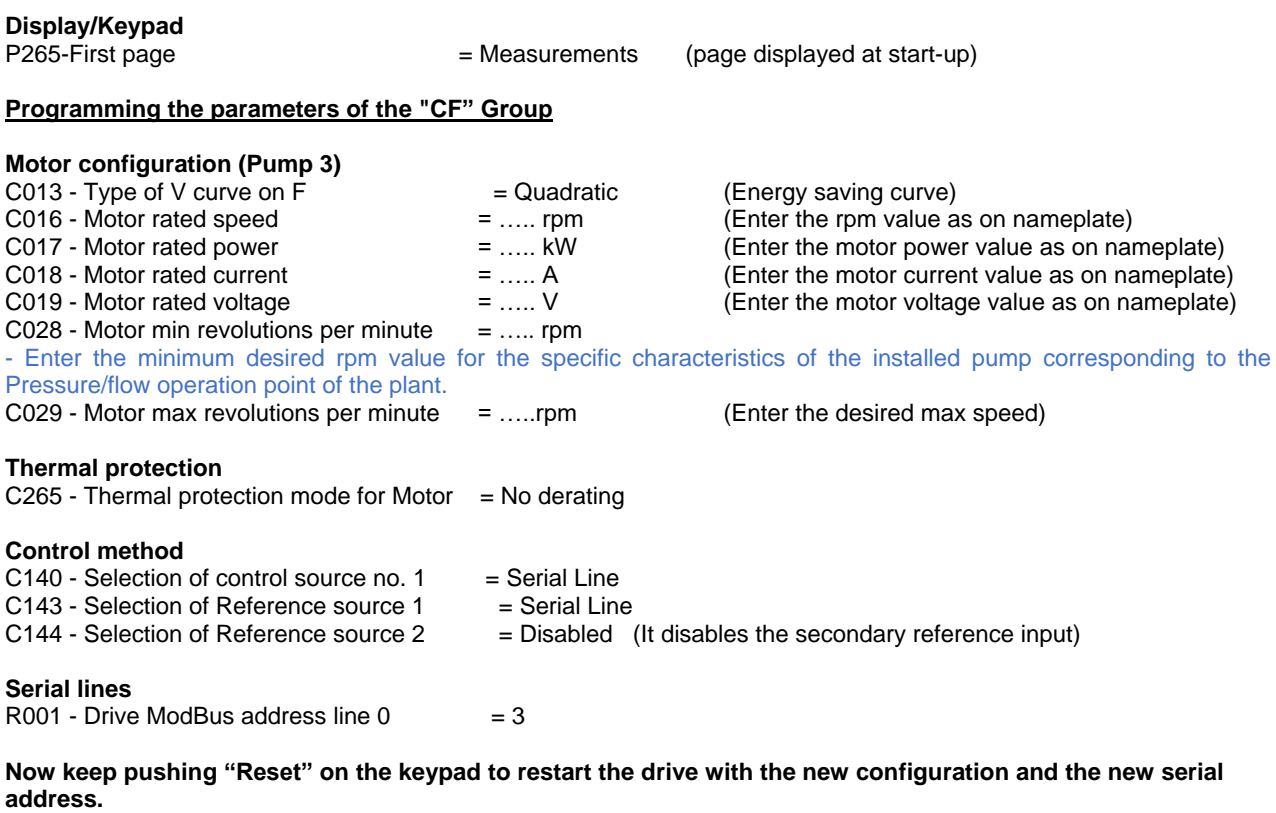

# **Programming Master 2**

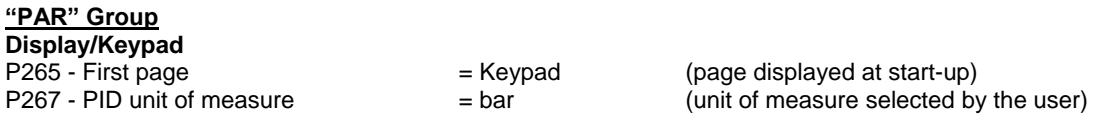

The following parameters represent the values that can be displayed directly on the keypad upon start-up

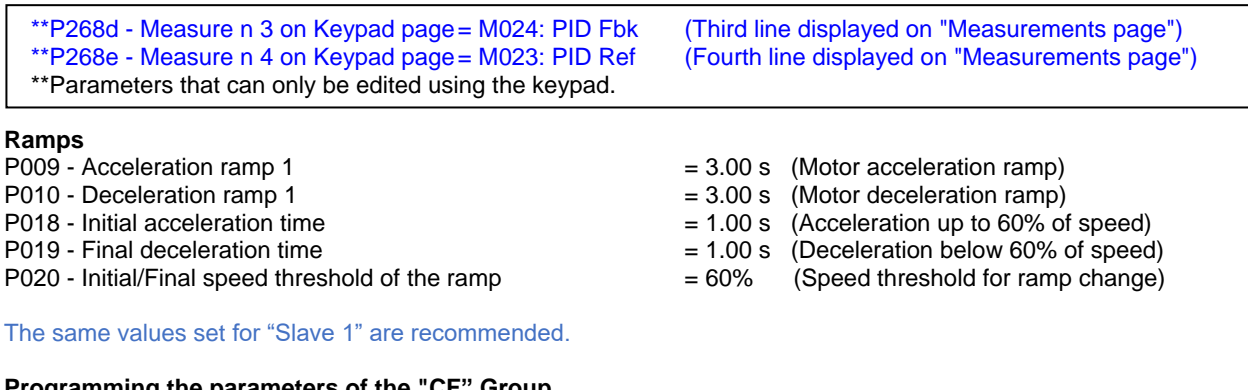

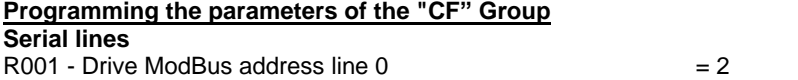

**Now keep pushing "Reset" on the keypad to restart the drive with the new configuration and the new serial address.**

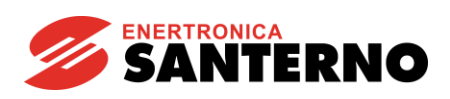

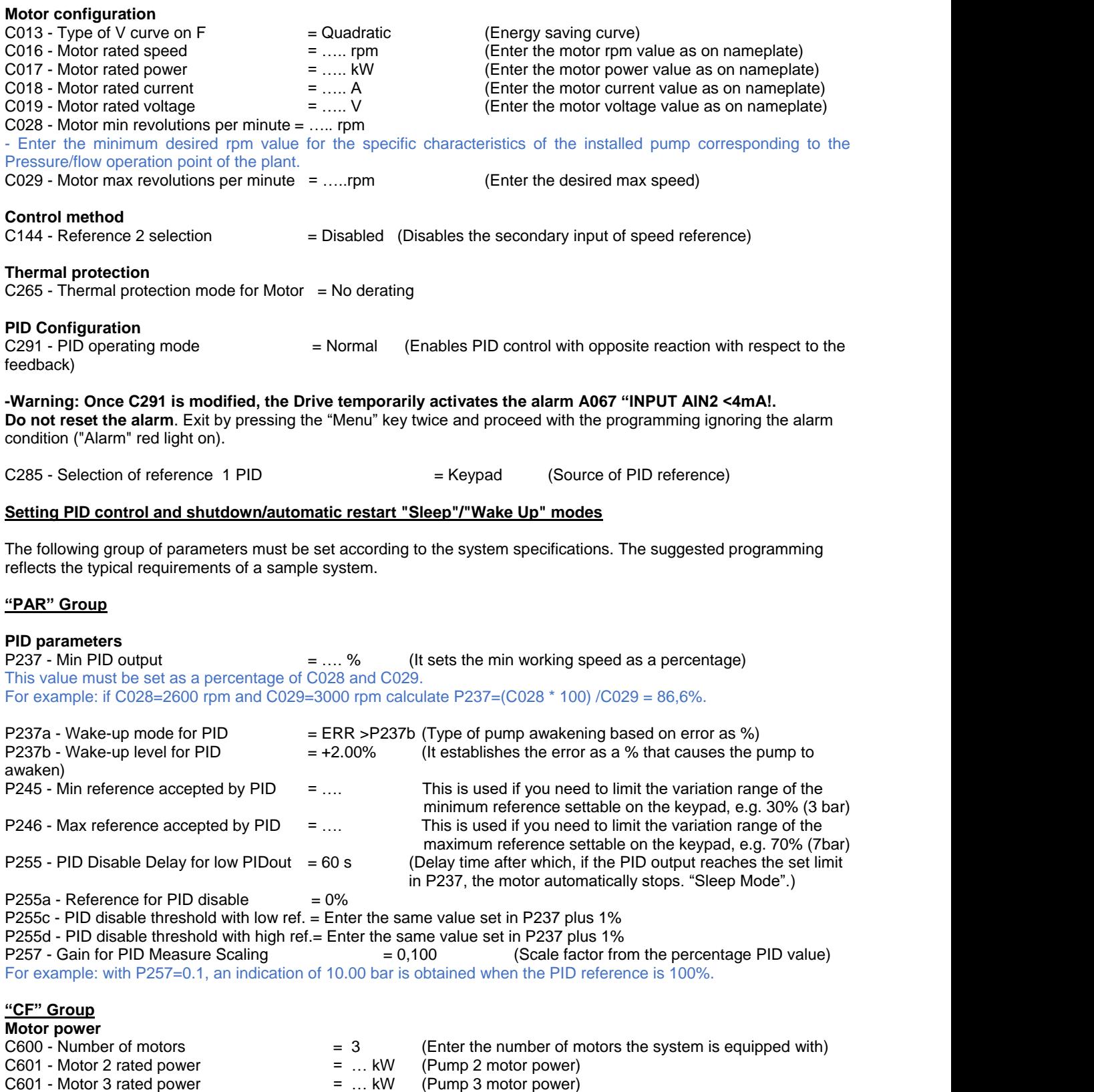

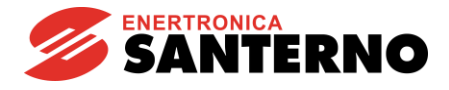

**Multi-motor digital inputs**

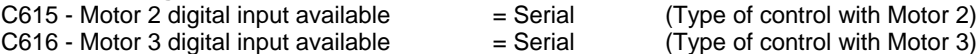

(Type of control with Motor 2)

**- Warning: since the programming is not ended yet, the "W47 Serial TMout" warning will appear. Please ignore this warning and keep on programming. At the end it will be possible to reset all the warnings.**

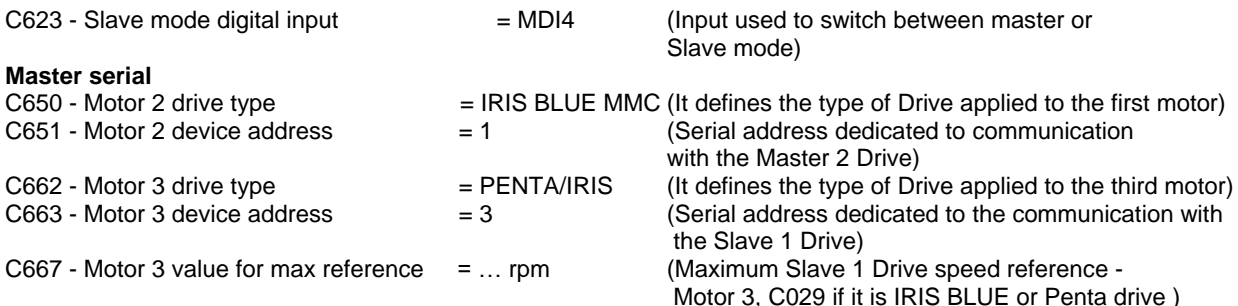

**- If the "W47 Serial TMout" warning is still present, keep on pushing "RESET" on the keypad for 10 seconds and wait for the restart.**

#### **"PAR" Group**

**Multi-Motor digital outputs** 

P630 - Output MDO1, selection of the relevant signal = D613: Master (Digital output that sets master or slave status)

### **"CF" Group**

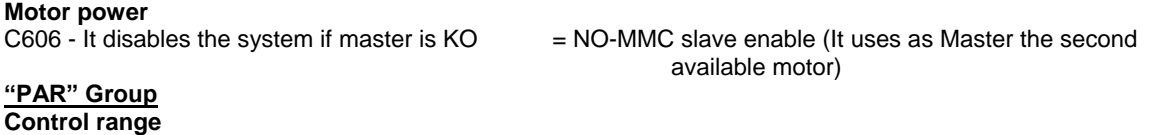

### $P600$  - Min operation power  $= 85\%$  (Value of speed generated by the system under which other pumps may be disengaged if P602 time is exceeded)  $P601$  - Max operation power  $= 99\%$  (Value of speed generated by the system above which other pumps may be engaged if P602 time is exceeded)

# **Programming Master 1**

In case the two drives, Master 1 and 2, correspond to the same model, size, and software version, it is possible to use the keypad as a transfer method of the programming from Master 2 (already set) to Master 1, using the "TX/RX" (Upload/Download) key on the keypad.

At the end of the transferring procedure, the transferred program must be permanently stored, following these instructions:

Enter the EEPROM menu, "managing EEPROM operation", select "SAVE WORK" and confirm by pushing the "ENTER" key twice.

The programming of the Master 2 drive is the same as the one carried out for the Master 1, with two main differences concerning the following parameters:

 $C651$  - Motor 2 device address  $= 2$  (Serial address dedicated to the communication with the Master 1 drive) **Serial lines**

 $R001$  - Drive ModBus address line  $0 = 1$ 

**Warning: After setting R001, switch the Drive off and on again**

**Remember to change R001 and C651 as specified above and to switch the Drive supply off and on to activate the communication to the new address.**

### **"PAR" Group**

**Display/Keypad**

 \*\*P268d - Measure n 3 on Keypad page= M024: PID Fbk (Enter the same value chosen for Master 2) \*\*P268e - Measure n 4 on Keypad page= M023: PID Ref (Enter the same value chosen for Master 2) \*\*Parameters that can only be edited using the keypad.

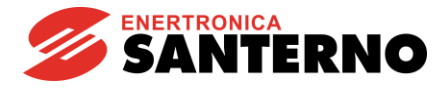

#### **Theory of operation**

The diagram in the previous pages shows a pressure control inside a manifold, with feedback from a 4–20mA, 0–10 bar probe.

The pressure set-point setting is done via the keypad. By changing the set-point it is possible to adjust the pressure from 0 up to the maximum transducer value, while keeping it constant according to the system needs.

In case the pressure settles at a value that exceeds the one set in the set-point, following a reduction in water demand, the drive will adjust the pump to a minimum speed (as set in parameter P237) and, in case the wake-up mode is enabled (P255), the pump will stop automatically, provided that this condition lasts longer than the time set in the relevant parameter.

When a higher consumption is restored, the pump will start again as soon as the error reaches the value set in P237b, recovering the pressure level and maintaining it constant by means of the internal PID controller.

In this example, 3 drives are used for the simultaneous control of 3 pumps that operate on the same piping. The whole system is managed by the master drive that smartly determines when and whether to switch on and off the remaining pumps and adjust their speed in order to always have a sufficient number of active pumps and meet the system's demand. Thus the following results are obtained: high energy saving, prompt reply to the system demands, alternate operation of the pumps to get an equal wear among them.

Each system can only have one active Master device, which in turn can control up to a maximum of 4 Slaves; however, in this example two drives "Master 1" and "Master 2" can become Master of the system by alternating automatically when the input status at terminal 17 becomes active.

The drive that is not Master becomes Slave and is controlled by the active Master, but in case the Master is disabled or switched off, it automatically carries on all the functions of the stopped drive, becoming itself a back-up Master unit without any interruptions to the service.

**Note: don't forget to set the same PID reference on the keypad of both drives Master 1 and Master 2. In fact, if the reference is different, in case of automatic change of the Master mode, a different regulation could occur. For example, if the pressure is set on 2 bar on the first Master, it is necessary to set 2 bar also on the second master to avoid this problem.**

#### **Note:**

**The above-mentioned diagrams and parameter values represent a mere example of how the application can be used, and they may be modified according to the User requirements and the technical specifications of the system. Therefore, it is the installer's responsibility to ensure a correct implementation. Compliance with the current safety regulations and successful installation are responsibility of the installer; please refer to the application manual of the product.**